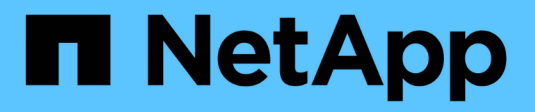

# **Gestion des locataires**

StorageGRID 11.5

NetApp April 11, 2024

This PDF was generated from https://docs.netapp.com/fr-fr/storagegrid-115/admin/creating-tenantaccount-if-storagegrid-is-not-using-sso.html on April 11, 2024. Always check docs.netapp.com for the latest.

# **Sommaire**

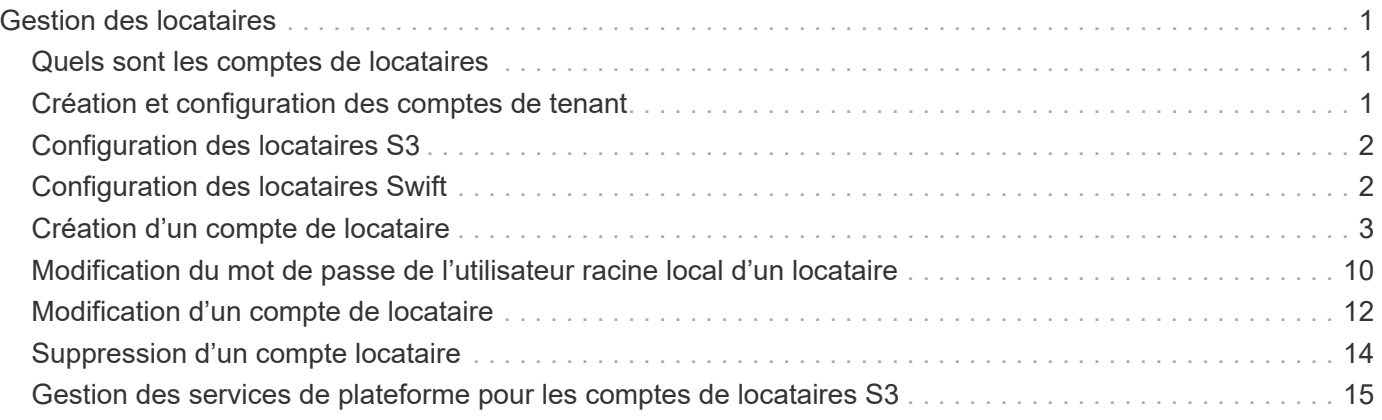

# <span id="page-2-0"></span>**Gestion des locataires**

En tant qu'administrateur du grid, vous créez et gérez les comptes de locataire utilisés par les clients S3 et Swift pour stocker et récupérer des objets, surveiller l'utilisation du stockage et gérer les actions que les clients peuvent exécuter à l'aide de votre système StorageGRID.

# <span id="page-2-1"></span>**Quels sont les comptes de locataires**

Les comptes de locataires permettent aux applications client qui utilisent l'API REST S3 (simple Storage Service) ou l'API REST Swift pour stocker et récupérer des objets dans StorageGRID.

Chaque compte de locataire prend en charge l'utilisation d'un protocole unique, que vous spécifiez lors de la création du compte. Pour stocker et récupérer des objets dans un système StorageGRID avec les deux protocoles, vous devez créer deux comptes de locataire : un pour les compartiments et objets S3, et un pour les conteneurs et objets Swift. Chaque compte de locataire possède son propre ID de compte, groupes et utilisateurs autorisés, compartiments ou conteneurs, et objets.

Vous pouvez également créer des comptes de tenant supplémentaires si vous souhaitez isoler les objets stockés sur votre système par des entités différentes. Par exemple, vous pouvez définir plusieurs comptes locataires dans l'un de ces cas d'utilisation :

• **Cas d'utilisation entreprise :** si vous gérez un système StorageGRID dans une application d'entreprise, vous pourriez vouloir isoler le stockage objet de la grille par les différents départements de votre organisation. Dans ce cas, vous pouvez créer des comptes de tenant pour le département Marketing, le service Customer support, le service des ressources humaines, etc.

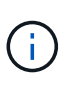

Si vous utilisez le protocole client S3, il vous suffit d'utiliser des compartiments S3 et des règles de compartiment pour isoler les objets entre les différents départements d'une entreprise. Vous n'avez pas besoin d'utiliser de comptes de tenant. Pour plus d'informations, consultez les instructions d'implémentation des applications client S3.

• **Cas d'utilisation de fournisseur de services :** si vous gérez un système StorageGRID en tant que fournisseur de services, vous pouvez isoler le stockage objet de la grille par les différentes entités qui loueront le stockage sur votre grille. Dans ce cas, vous créeriez des comptes de tenant pour la société A, la société B, la société C, etc.

# <span id="page-2-2"></span>**Création et configuration des comptes de tenant**

Lorsque vous créez un compte de locataire, vous spécifiez les informations suivantes :

- Afficher le nom du compte locataire.
- Quel protocole client sera utilisé par le compte de locataire (S3 ou Swift).
- Pour les comptes de locataire S3 : si le compte du locataire est autorisé à utiliser des services de plateforme avec des compartiments S3. Si vous autorisez les comptes locataires à utiliser des services de plateforme, vous devez vous assurer que la grille est configurée pour prendre en charge leur utilisation. Voir "Manage des services de plate-forme".
- Éventuellement, un quota de stockage pour le compte du locataire, soit le nombre maximal de gigaoctets, téraoctets ou pétaoctets disponibles pour les objets du locataire. Si le quota est dépassé, le locataire ne peut pas créer de nouveaux objets.

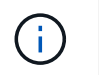

Le quota de stockage d'un locataire représente une quantité logique (taille d'objet), et non une quantité physique (taille sur disque).

- Si la fédération des identités est activée pour le système StorageGRID, quel groupe fédéré a l'autorisation d'accès racine pour configurer le compte de tenant.
- Si l'authentification unique (SSO) n'est pas utilisée pour le système StorageGRID, que le compte de tenant utilise son propre référentiel d'identité ou partage le référentiel d'identité de la grille et le mot de passe initial de l'utilisateur racine local du locataire.

Une fois le compte de locataire créé, vous pouvez effectuer les tâches suivantes :

- **Gérer les services de plate-forme pour le grid** : si vous activez les services de plate-forme pour les comptes de tenant, assurez-vous de comprendre comment les messages de services de plate-forme sont fournis et les exigences de mise en réseau que l'utilisation des services de plate-forme place dans votre déploiement StorageGRID.
- **Surveiller l'utilisation du stockage d'un compte locataire** : lorsque les locataires commencent à utiliser leurs comptes, vous pouvez utiliser Grid Manager pour surveiller la quantité de stockage consommée par chaque locataire.

Si vous avez défini des quotas pour les locataires, vous pouvez activer l'alerte **usage du quota de locataires élevé** pour déterminer si les locataires consomment leurs quotas. Si elle est activée, cette alerte est déclenchée lorsqu'un locataire a utilisé 90 % de son quota. Pour plus d'informations, consultez la référence des alertes dans les instructions de surveillance et de dépannage de StorageGRID.

• **Configurer les opérations client** : vous pouvez configurer si certains types d'opérations client sont interdits.

# <span id="page-3-0"></span>**Configuration des locataires S3**

Une fois le compte de locataire S3 créé, les utilisateurs peuvent accéder au Gestionnaire des locataires pour effectuer les tâches suivantes :

- Configuration de la fédération des identités (sauf si le référentiel d'identité est partagé avec la grille) et création de groupes et d'utilisateurs locaux
- Gestion des clés d'accès S3
- Création et gestion des compartiments S3
- Contrôle de l'utilisation du stockage
- Utilisation des services de plate-forme (si activé)

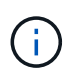

Les locataires S3 peuvent créer et gérer des compartiments et des clés d'accès S3 avec le gestionnaire des locataires. Cependant, ils doivent utiliser une application client S3 pour récupérer et gérer les objets.

# <span id="page-3-1"></span>**Configuration des locataires Swift**

Une fois le compte de locataire Swift créé, l'utilisateur root du locataire peut accéder au Gestionnaire de locataires pour effectuer les tâches suivantes :

• Configuration de la fédération des identités (sauf si le référentiel d'identité est partagé avec la grille) et création de groupes et d'utilisateurs locaux

• Contrôle de l'utilisation du stockage

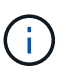

Les utilisateurs Swift doivent disposer de l'autorisation d'accès racine pour accéder au gestionnaire de locataires. Toutefois, l'autorisation accès racine ne permet pas aux utilisateurs de s'authentifier auprès de l'API REST Swift pour créer des conteneurs et ingérer des objets. Les utilisateurs doivent disposer de l'autorisation Administrateur Swift pour s'authentifier dans l'API REST de Swift.

#### **Informations associées**

["Utilisez un compte de locataire"](https://docs.netapp.com/fr-fr/storagegrid-115/tenant/index.html)

# <span id="page-4-0"></span>**Création d'un compte de locataire**

Vous devez créer au moins un compte de locataire pour contrôler l'accès au stockage dans votre système StorageGRID.

#### **Ce dont vous avez besoin**

- Vous devez être connecté à Grid Manager à l'aide d'un navigateur pris en charge.
- Vous devez disposer d'autorisations d'accès spécifiques.

#### **Étapes**

1. Sélectionnez **locataires**.

La page comptes de tenant s'affiche et répertorie tous les comptes de tenant existants.

**Tenant Accounts** 

View information for each tenant account.

Note: Depending on the timing of ingests, network connectivity, and node status, the usage data shown might be out of date. To view more recent values, select the tenant and select View Details.

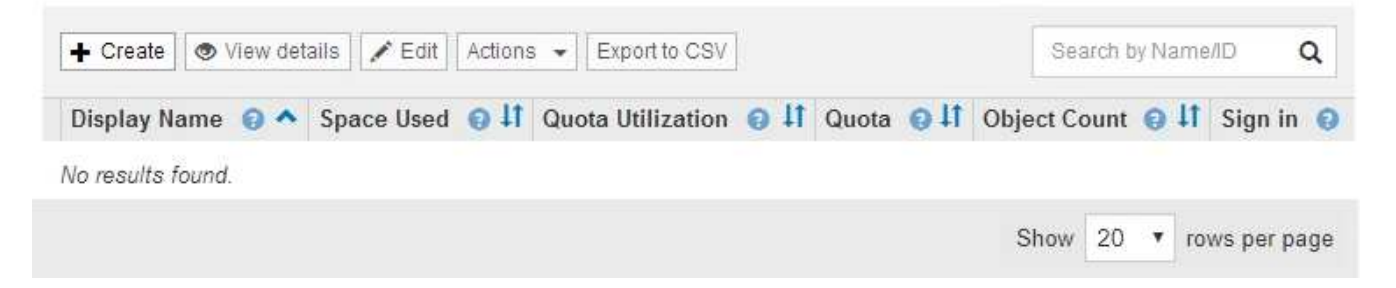

#### 2. Sélectionnez **Créer**.

La page Créer un compte de tenant s'affiche. Les champs de cette page dépendent de l'activation ou non de l'authentification unique (SSO) pour le système StorageGRID.

◦ Si SSO n'est pas utilisé, la page Créer un compte de locataire ressemble à ceci.

## **Create Tenant Account**

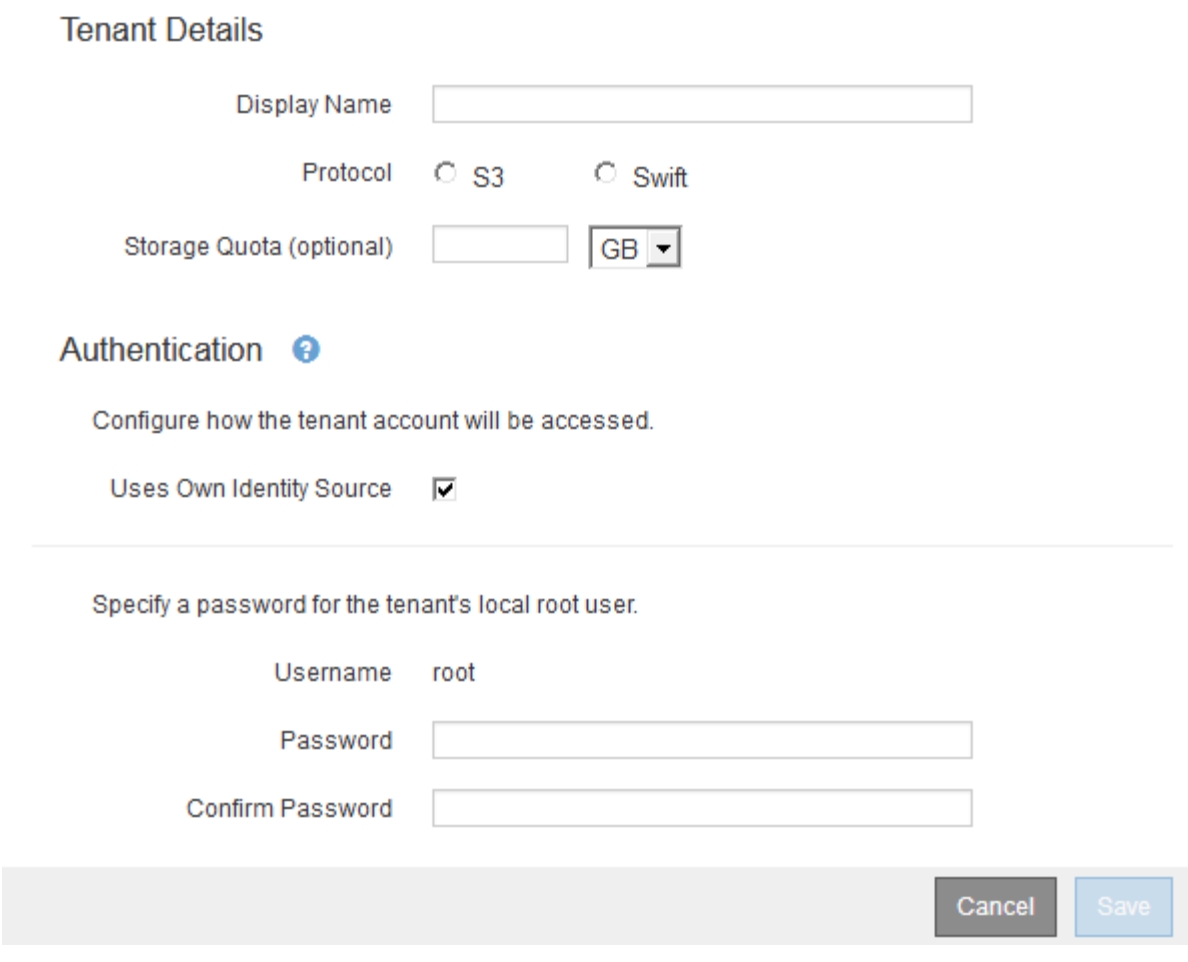

◦ Si SSO est activé, la page Créer un compte de tenant ressemble à ceci.

## **Create Tenant Account**

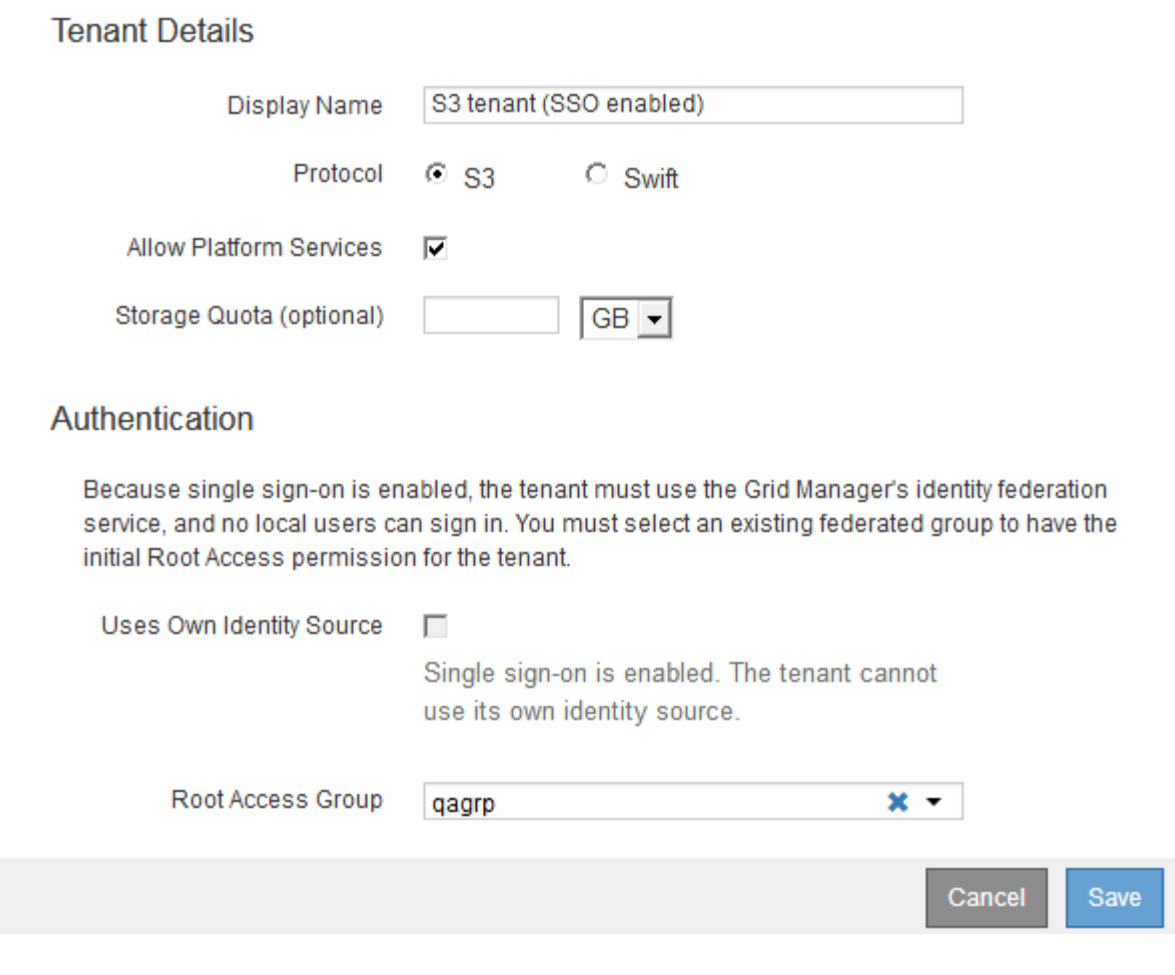

#### **Informations associées**

["Utilisation de la fédération des identités"](https://docs.netapp.com/fr-fr/storagegrid-115/admin/using-identity-federation.html)

["Configuration de l'authentification unique"](https://docs.netapp.com/fr-fr/storagegrid-115/admin/configuring-sso.html)

### **Création d'un compte de locataire si StorageGRID n'utilise pas SSO**

Lorsque vous créez un compte de locataire, vous spécifiez un nom, un protocole client et, éventuellement, un quota de stockage. Si StorageGRID n'utilise pas la connexion unique (SSO), vous devez également indiquer si le compte de tenant utilisera son propre référentiel d'identité et configurer le mot de passe initial pour l'utilisateur racine local du locataire.

#### **Description de la tâche**

Si le compte de tenant utilise le référentiel d'identité qui a été configuré pour Grid Manager et que vous souhaitez accorder l'autorisation d'accès racine au compte de tenant à un groupe fédéré, vous devez avoir importé ce groupe fédéré dans Grid Manager. Vous n'avez pas besoin d'attribuer des autorisations Grid Manager à ce groupe d'administration. Reportez-vous aux instructions pour ["gestion des groupes](https://docs.netapp.com/fr-fr/storagegrid-115/admin/managing-admin-groups.html) [d'administration"](https://docs.netapp.com/fr-fr/storagegrid-115/admin/managing-admin-groups.html).

#### **Étapes**

1. Dans la zone de texte **Nom d'affichage**, entrez un nom d'affichage pour ce compte locataire.

Les noms d'affichage n'ont pas besoin d'être uniques. Lorsque le compte de tenant est créé, il recoit un ID de compte numérique unique.

- 2. Sélectionnez le protocole client qui sera utilisé par ce compte locataire, soit **S3**, soit **Swift**.
- 3. Pour les comptes locataires S3, cochez la case **Autoriser les services de plateforme**, sauf si vous ne souhaitez pas que ce locataire utilise les services de plateforme pour les compartiments S3.

Si les services de plateforme sont activés, un locataire peut utiliser des fonctionnalités, telles que la réplication CloudMirror, qui accèdent aux services externes. Il serait intéressant de désactiver l'utilisation de ces fonctionnalités pour limiter la quantité de bande passante du réseau ou d'autres ressources consommées par un locataire. Voir "Manage des services de plate-forme".

4. Dans la zone de texte **Storage quota**, vous pouvez éventuellement entrer le nombre maximal de gigaoctets, de téraoctets ou de pétaoctets que vous souhaitez mettre à disposition des objets de ce locataire. Sélectionnez ensuite les unités dans la liste déroulante.

Laissez ce champ vide si vous souhaitez que ce locataire dispose d'un quota illimité.

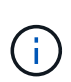

Le quota de stockage d'un locataire représente une quantité logique (taille d'objet), et non une quantité physique (taille sur disque). Les copies ILM et le code d'effacement ne contribuent pas au volume de quotas utilisés. Si le quota est dépassé, le compte du locataire ne peut pas créer de nouveaux objets.

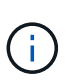

Pour surveiller l'utilisation du stockage de chaque compte locataire, sélectionnez **utilisation**. Les comptes des locataires peuvent également surveiller leur propre utilisation du stockage depuis le tableau de bord dans le Gestionnaire de locataires ou via l'API de gestion des locataires. Les valeurs d'utilisation du stockage d'un locataire peuvent devenir obsolètes si les nœuds sont isolés des autres nœuds de la grille. Les totaux seront mis à jour lorsque la connectivité réseau sera restaurée.

- 5. Si le locataire gère ses propres groupes et utilisateurs, procédez comme suit.
	- a. Cochez la case **Uses own Identity Source** (par défaut).

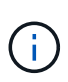

Si cette case est cochée et que vous souhaitez utiliser la fédération des identités pour les groupes de locataires et les utilisateurs, le locataire doit configurer son propre référentiel d'identité. Reportez-vous aux instructions d'utilisation des comptes de tenant.

- b. Spécifiez un mot de passe pour l'utilisateur racine local du locataire.
- 6. Si le locataire utilise les groupes et les utilisateurs configurés pour le Grid Manager, procédez comme suit.
	- a. Décochez la case **utilise son propre référentiel d'identité**.
	- b. Effectuez l'une des opérations suivantes ou les deux :
		- Dans le champ Groupe d'accès racine, sélectionnez un groupe fédéré existant dans le gestionnaire de grille disposant de l'autorisation d'accès racine initiale pour le locataire.

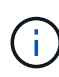

Si vous disposez d'autorisations adéquates, les groupes fédérés existants dans Grid Manager sont répertoriés lorsque vous cliquez sur le champ. Sinon, entrez le nom unique du groupe.

▪ Spécifiez un mot de passe pour l'utilisateur racine local du locataire.

### 7. Cliquez sur **Enregistrer**.

Le compte de locataire est créé.

8. Vous pouvez également accéder au nouveau locataire. Sinon, passer à l'étape pour [accès au locataire](#page-9-0) [ultérieurement](#page-9-0).

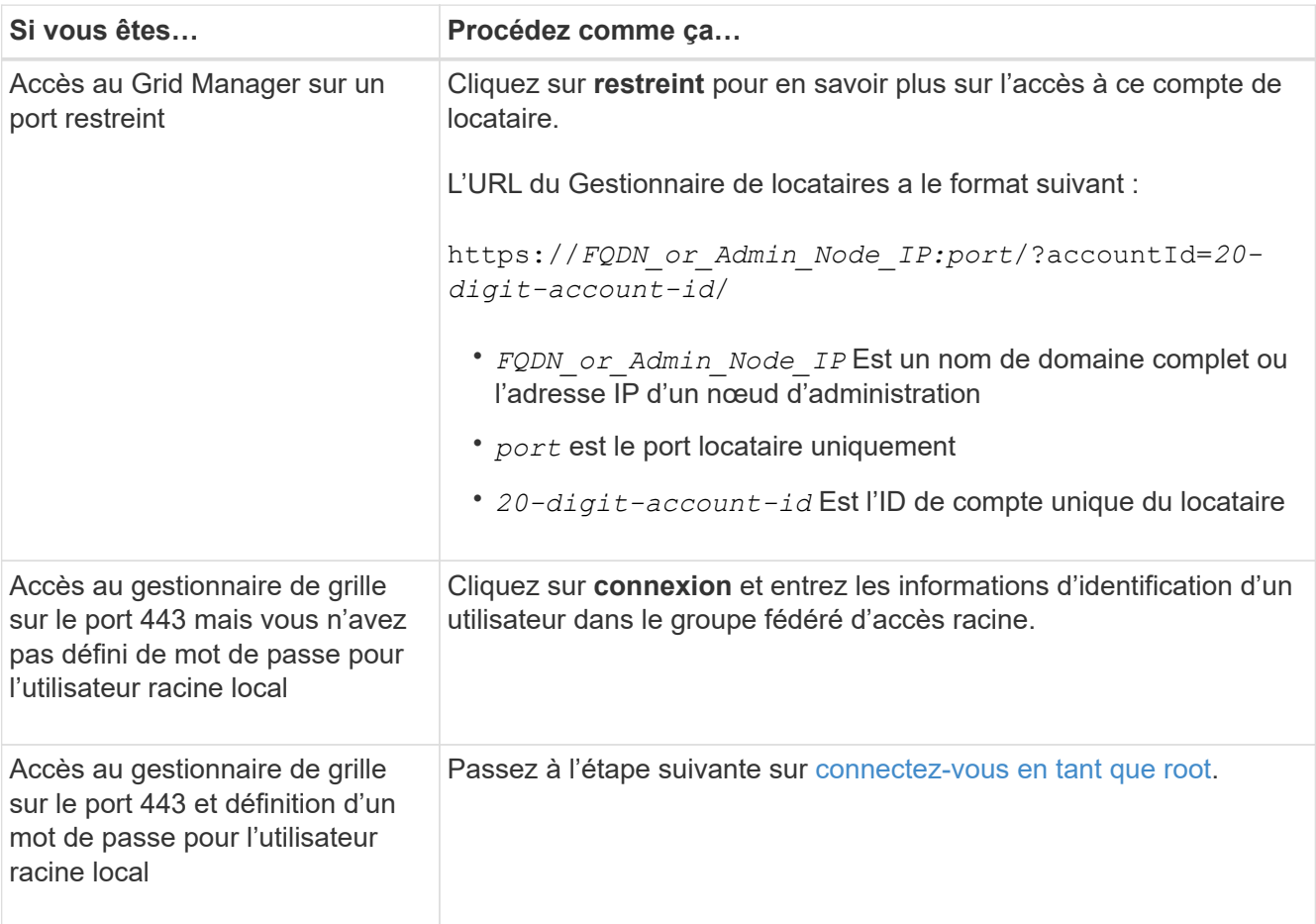

- <span id="page-8-0"></span>9. se connecter au locataire en tant que root :
	- a. Dans la boîte de dialogue configurer le compte de tenant, cliquez sur le bouton **se connecter en tant que root**.

### **Configure Tenant Account**

Account S3 tenant created successfully.

If you are ready to configure this tenant account, sign in as the tenant's root user. Then, click the links below.

Sign in as root

- · Buckets Create and manage buckets.
- Groups Manage user groups, and assign group permissions.
- . Users Manage local users, and assign users to groups.

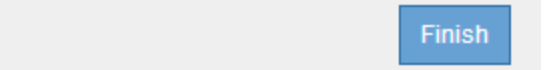

Une coche verte s'affiche sur le bouton, indiquant que vous êtes maintenant connecté au compte de tenant en tant qu'utilisateur racine.

Sign in as root <

a. Cliquez sur les liens pour configurer le compte de tenant.

Chaque lien ouvre la page correspondante dans le Gestionnaire de locataires. Pour compléter la page, reportez-vous aux instructions d'utilisation des comptes de tenant.

- b. Cliquez sur **Terminer**.
- <span id="page-9-0"></span>10. pour accéder ultérieurement au locataire :

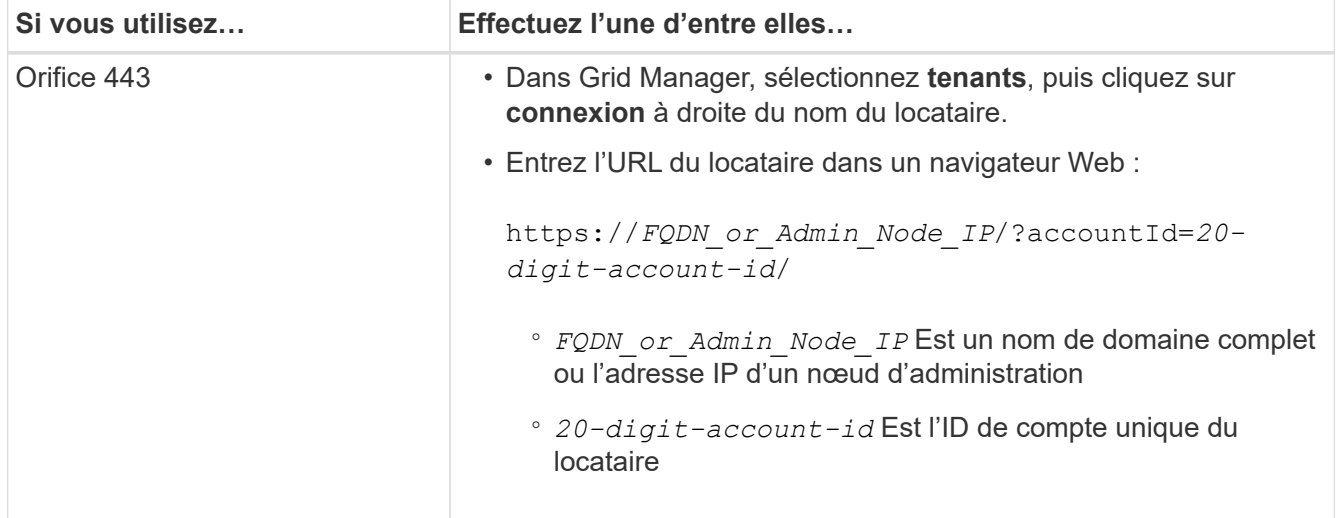

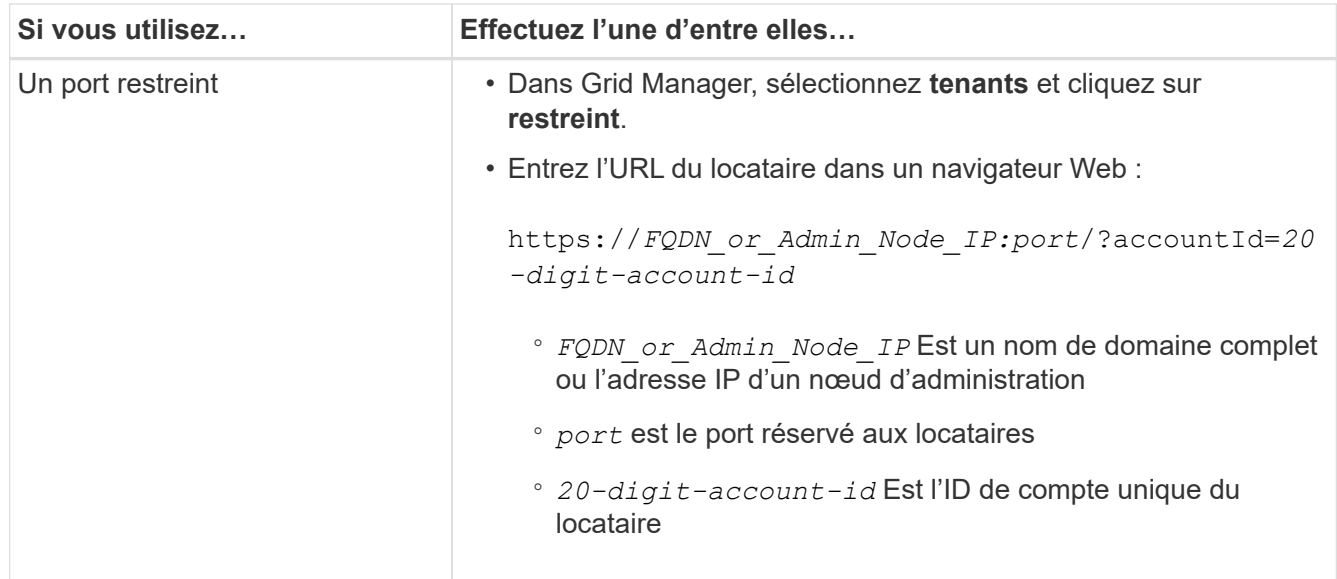

#### **Informations associées**

["Contrôle de l'accès par pare-feu"](https://docs.netapp.com/fr-fr/storagegrid-115/admin/controlling-access-through-firewalls.html)

["Gestion des services de plateforme pour les comptes de locataires S3"](#page-16-0)

["Utilisez un compte de locataire"](https://docs.netapp.com/fr-fr/storagegrid-115/tenant/index.html)

### **Création d'un compte de locataire si SSO est activé**

Lorsque vous créez un compte de locataire, vous spécifiez un nom, un protocole client et, éventuellement, un quota de stockage. Si l'authentification unique (SSO) est activée pour StorageGRID, vous spécifiez également quel groupe fédéré a l'autorisation d'accès racine pour configurer le compte de tenant.

#### **Étapes**

1. Dans la zone de texte **Nom d'affichage**, entrez un nom d'affichage pour ce compte locataire.

Les noms d'affichage n'ont pas besoin d'être uniques. Lorsque le compte de tenant est créé, il reçoit un ID de compte numérique unique.

- 2. Sélectionnez le protocole client qui sera utilisé par ce compte locataire, soit **S3**, soit **Swift**.
- 3. Pour les comptes locataires S3, cochez la case **Autoriser les services de plateforme**, sauf si vous ne souhaitez pas que ce locataire utilise les services de plateforme pour les compartiments S3.

Si les services de plateforme sont activés, un locataire peut utiliser des fonctionnalités, telles que la réplication CloudMirror, qui accèdent aux services externes. Il serait intéressant de désactiver l'utilisation de ces fonctionnalités pour limiter la quantité de bande passante du réseau ou d'autres ressources consommées par un locataire. Voir "Manage des services de plate-forme".

4. Dans la zone de texte **Storage quota**, vous pouvez éventuellement entrer le nombre maximal de gigaoctets, de téraoctets ou de pétaoctets que vous souhaitez mettre à disposition des objets de ce locataire. Sélectionnez ensuite les unités dans la liste déroulante.

Laissez ce champ vide si vous souhaitez que ce locataire dispose d'un quota illimité.

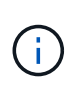

 $\left( \begin{array}{c} 1 \end{array} \right)$ 

Le quota de stockage d'un locataire représente une quantité logique (taille d'objet), et non une quantité physique (taille sur disque). Les copies ILM et le code d'effacement ne contribuent pas au volume de quotas utilisés. Si le quota est dépassé, le compte du locataire ne peut pas créer de nouveaux objets.

Pour surveiller l'utilisation du stockage de chaque compte locataire, sélectionnez **utilisation**. Les comptes des locataires peuvent également surveiller leur propre utilisation du stockage depuis le tableau de bord dans le Gestionnaire de locataires ou via l'API de gestion des locataires. Les valeurs d'utilisation du stockage d'un locataire peuvent devenir obsolètes si les nœuds sont isolés des autres nœuds de la grille. Les totaux seront mis à jour lorsque la connectivité réseau sera restaurée.

5. Notez que la case à cocher **Uses own Identity Source** est décochée et désactivée.

Comme SSO est activé, le locataire doit utiliser le référentiel d'identité configuré pour Grid Manager. Aucun utilisateur local ne peut se connecter.

6. Dans le champ **Root Access Group**, sélectionnez un groupe fédéré existant dans le gestionnaire de grille pour obtenir l'autorisation d'accès racine initiale pour le locataire.

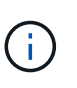

Si vous disposez d'autorisations adéquates, les groupes fédérés existants dans Grid Manager sont répertoriés lorsque vous cliquez sur le champ. Sinon, entrez le nom unique du groupe.

7. Cliquez sur **Enregistrer**.

Le compte de locataire est créé. La page comptes de tenant s'affiche et comprend une ligne pour le nouveau tenant.

8. Si vous êtes un utilisateur du groupe accès racine, vous pouvez également cliquer sur le lien **connexion** pour que le nouveau locataire puisse accéder immédiatement au Gestionnaire de tenant, où vous pouvez configurer le locataire. Sinon, indiquez l'URL du lien **connexion** à l'administrateur du compte de locataire. (L'URL d'un locataire correspond au nom de domaine complet ou à l'adresse IP d'un nœud d'administration, suivi de /?accountId=*20-digit-account-id*.)

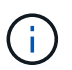

Un message d'accès refusé s'affiche si vous cliquez sur **connexion**, mais que vous n'appartenez pas au groupe accès racine du compte de tenant.

#### **Informations associées**

["Configuration de l'authentification unique"](https://docs.netapp.com/fr-fr/storagegrid-115/admin/configuring-sso.html)

["Gestion des services de plateforme pour les comptes de locataires S3"](#page-16-0)

["Utilisez un compte de locataire"](https://docs.netapp.com/fr-fr/storagegrid-115/tenant/index.html)

# <span id="page-11-0"></span>**Modification du mot de passe de l'utilisateur racine local d'un locataire**

Vous devrez peut-être modifier le mot de passe de l'utilisateur root local d'un locataire si celui-ci est verrouillé hors du compte.

#### **Ce dont vous avez besoin**

- Vous devez être connecté à Grid Manager à l'aide d'un navigateur pris en charge.
- Vous devez disposer d'autorisations d'accès spécifiques.

#### **Description de la tâche**

Si l'authentification unique (SSO) est activée pour votre système StorageGRID, l'utilisateur root local ne peut pas se connecter au compte du locataire. Pour effectuer des tâches utilisateur racine, les utilisateurs doivent appartenir à un groupe fédéré disposant de l'autorisation accès racine pour le locataire.

#### **Étapes**

1. Sélectionnez **locataires**.

La page comptes de tenant s'affiche et répertorie tous les comptes de tenant existants.

#### **Tenant Accounts**

View information for each tenant account.

Note: Depending on the timing of ingests, network connectivity, and node status, the usage data shown might be out of date. To view more recent values, select the tenant and select View Details.

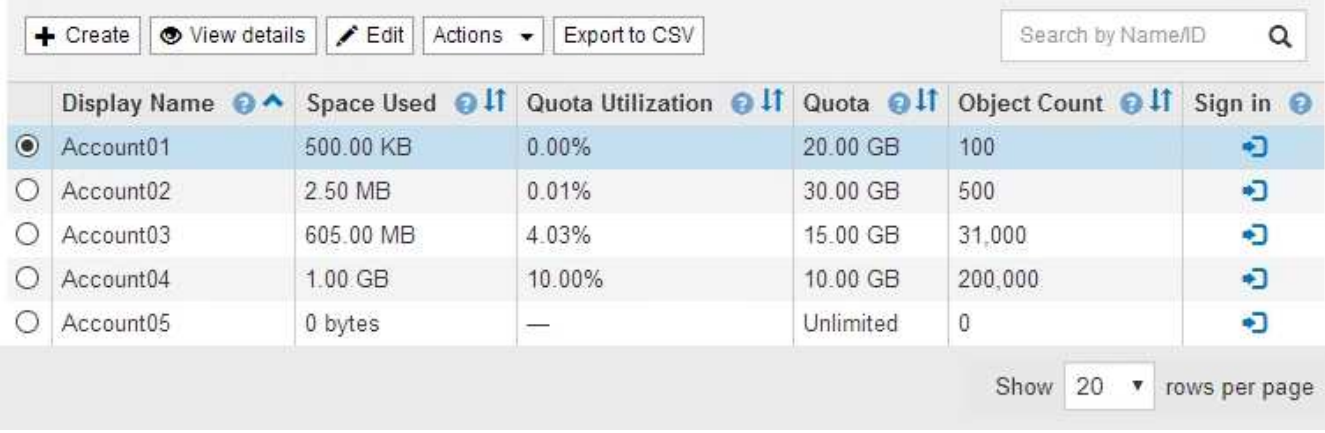

2. Sélectionnez le compte de locataire à modifier.

Si votre système comprend plus de 20 éléments, vous pouvez spécifier le nombre de lignes affichées simultanément sur chaque page. Utilisez la zone de recherche pour rechercher un compte de tenant par nom d'affichage ou ID de tenant.

Les boutons Afficher les détails, Modifier et actions sont activés.

3. Dans la liste déroulante **actions**, sélectionnez **Modifier le mot de passe racine**.

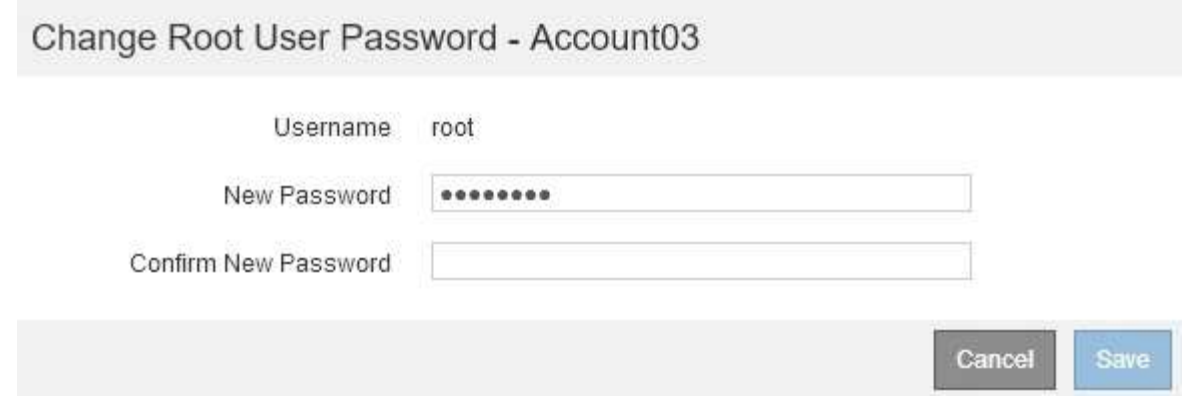

- 4. Saisissez le nouveau mot de passe du compte de tenant.
- 5. Sélectionnez **Enregistrer**.

#### **Informations associées**

["Contrôle de l'accès administrateur à StorageGRID"](https://docs.netapp.com/fr-fr/storagegrid-115/admin/controlling-administrator-access-to-storagegrid.html)

# <span id="page-13-0"></span>**Modification d'un compte de locataire**

Vous pouvez modifier un compte de tenant pour modifier le nom d'affichage, modifier le paramètre du référentiel d'identité, autoriser ou interdire les services de plate-forme, ou entrer un quota de stockage.

#### **Ce dont vous avez besoin**

- Vous devez être connecté à Grid Manager à l'aide d'un navigateur pris en charge.
- Vous devez disposer d'autorisations d'accès spécifiques.

#### **Étapes**

1. Sélectionnez **locataires**.

La page comptes de tenant s'affiche et répertorie tous les comptes de tenant existants.

#### **Tenant Accounts**

View information for each tenant account.

Note: Depending on the timing of ingests, network connectivity, and node status, the usage data shown might be out of date. To view more recent values, select the tenant and select View Details.

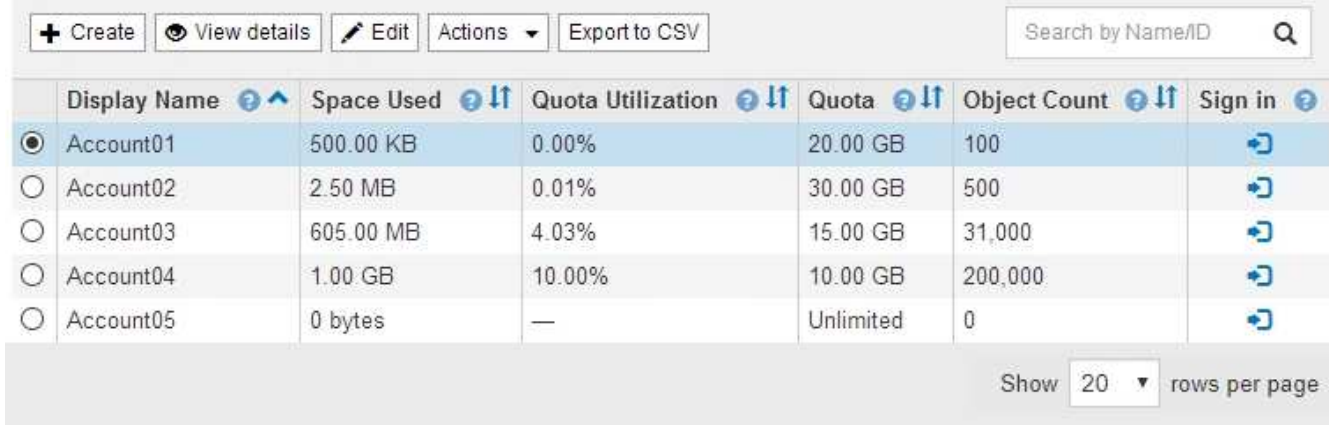

2. Sélectionnez le compte de locataire à modifier.

Si votre système comprend plus de 20 éléments, vous pouvez spécifier le nombre de lignes affichées simultanément sur chaque page. Utilisez la zone de recherche pour rechercher un compte de tenant par nom d'affichage ou ID de tenant.

3. Sélectionnez **Modifier**.

La page Modifier le compte de locataire s'affiche. Cet exemple concerne une grille qui n'utilise pas SSO (Single Sign-on). Ce compte de tenant n'a pas configuré son propre référentiel d'identité.

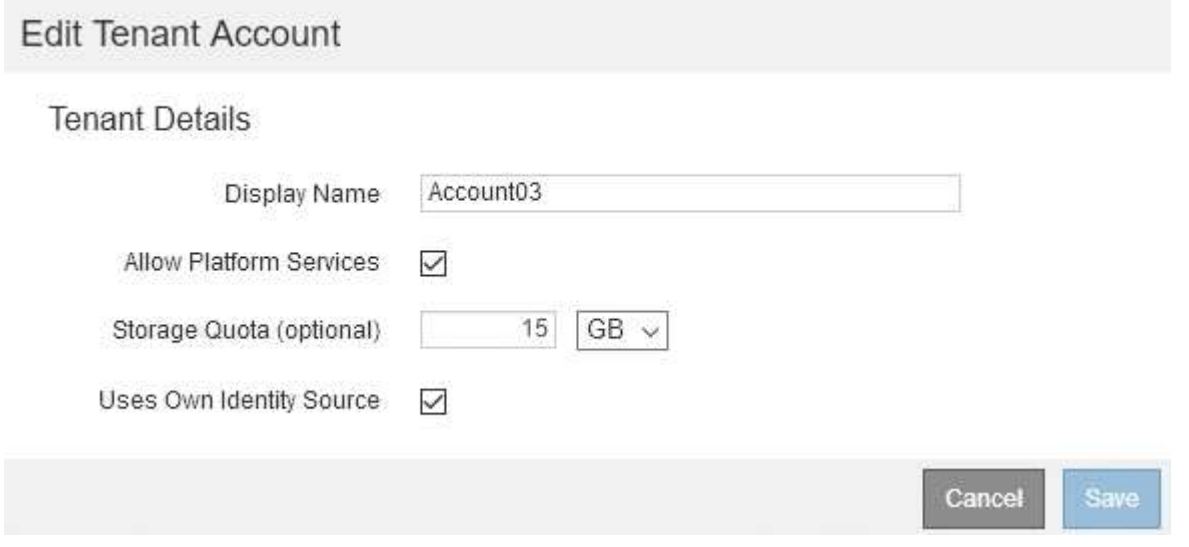

- 4. Modifiez les valeurs des champs selon les besoins.
	- a. Modifier le nom d'affichage de ce compte de locataire.
	- b. Modifiez le paramètre de la case à cocher **Autoriser les services de plate-forme** pour déterminer si le compte de tenant peut utiliser les services de plate-forme pour ses compartiments S3.

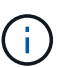

Si vous désactivez les services de plateforme pour un locataire qui les utilise déjà, les services qu'ils ont configurés pour leurs compartiments S3 cessent de fonctionner. Aucun message d'erreur n'est envoyé au locataire. Par exemple, si le locataire a configuré la réplication CloudMirror pour un compartiment S3, il peut toujours stocker les objets dans le compartiment, mais les copies de ces objets ne sont plus effectuées dans le compartiment S3 externe qu'ils ont configuré en tant que terminal.

c. Pour **quota de stockage**, modifiez le nombre maximum de gigaoctets, de téraoctets ou de pétaoctets disponibles pour les objets de ce locataire, ou laissez le champ vide si vous souhaitez que ce locataire dispose d'un quota illimité.

Le quota de stockage d'un locataire représente une quantité logique (taille d'objet), et non une quantité physique (taille sur disque). Les copies ILM et le code d'effacement ne contribuent pas au volume de quotas utilisés.

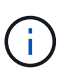

Pour surveiller l'utilisation du stockage de chaque compte locataire, sélectionnez **utilisation**. Ils peuvent également surveiller leur propre utilisation depuis le tableau de bord dans le Gestionnaire de locataires ou à l'aide de l'API de gestion des locataires. Les valeurs d'utilisation du stockage d'un locataire peuvent devenir obsolètes si les nœuds sont isolés des autres nœuds de la grille. Les totaux seront mis à jour lorsque la connectivité réseau sera restaurée.

d. Modifiez le paramètre de la case à cocher **utilise son propre référentiel d'identité** pour déterminer si le compte de tenant utilisera son propre référentiel d'identité ou le référentiel d'identité qui a été configuré pour le gestionnaire de grille.

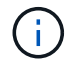

Si la case à cocher **utilise son propre référentiel d'identité** est :

- Désactivé et coché, le locataire a déjà activé son propre référentiel d'identité. Un locataire doit désactiver son référentiel d'identité avant de pouvoir utiliser le référentiel d'identité configuré pour Grid Manager.
- Désactivé et décoché, la fonctionnalité SSO est activée pour le système StorageGRID. Le locataire doit utiliser le référentiel d'identité qui a été configuré pour Grid Manager.
- 5. Sélectionnez **Enregistrer**.

#### **Informations associées**

["Gestion des services de plateforme pour les comptes de locataires S3"](#page-16-0)

["Utilisez un compte de locataire"](https://docs.netapp.com/fr-fr/storagegrid-115/tenant/index.html)

# <span id="page-15-0"></span>**Suppression d'un compte locataire**

Vous pouvez supprimer un compte de tenant si vous souhaitez supprimer définitivement l'accès du tenant au système.

#### **Ce dont vous avez besoin**

- Vous devez être connecté à Grid Manager à l'aide d'un navigateur pris en charge.
- Vous devez disposer d'autorisations d'accès spécifiques.
- Vous devez avoir supprimé tous les compartiments (S3), les conteneurs (Swift) et les objets associés au compte du locataire.

### **Étapes**

- 1. Sélectionnez **locataires**.
- 2. Sélectionnez le compte de tenant que vous souhaitez supprimer.

Si votre système comprend plus de 20 éléments, vous pouvez spécifier le nombre de lignes affichées simultanément sur chaque page. Utilisez la zone de recherche pour rechercher un compte de tenant par nom d'affichage ou ID de tenant.

- 3. Dans la liste déroulante **actions**, sélectionnez **Supprimer**.
- 4. Sélectionnez **OK**.

#### **Informations associées**

["Contrôle de l'accès administrateur à StorageGRID"](https://docs.netapp.com/fr-fr/storagegrid-115/admin/controlling-administrator-access-to-storagegrid.html)

# <span id="page-16-0"></span>**Gestion des services de plateforme pour les comptes de locataires S3**

Si vous activez des services de plateforme pour les comptes de locataires S3, vous devez configurer votre grid de manière à ce que les locataires puissent accéder aux ressources externes nécessaires à l'utilisation de ces services.

- ["Sont les services de plateforme"](#page-16-1)
- ["Réseaux et ports pour les services de plate-forme"](#page-17-0)
- ["Livraison par site de messages de services de plate-forme"](#page-18-0)
- ["Dépannage des services de plate-forme"](#page-20-0)

### <span id="page-16-1"></span>**Sont les services de plateforme**

Les services de plateforme incluent la réplication CloudMirror, les notifications d'événement et le service d'intégration de la recherche.

Ces services permettent aux locataires d'utiliser les fonctionnalités suivantes avec leurs compartiments S3 :

• **Réplication CloudMirror** : le service de réplication StorageGRID CloudMirror permet la mise en miroir d'objets spécifiques d'un compartiment StorageGRID vers une destination externe spécifiée.

Vous pouvez, par exemple, utiliser la réplication CloudMirror pour mettre en miroir des enregistrements client spécifiques dans Amazon S3, puis exploiter les services AWS pour analyser vos données.

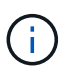

La réplication CloudMirror n'est pas prise en charge si le compartiment source est activé pour le verrouillage objet S3.

• **Notifications** : les notifications d'événements par compartiment sont utilisées pour envoyer des notifications sur des actions spécifiques effectuées sur des objets à un service externe Amazon simple notification Service™ (SNS) spécifié.

Par exemple, vous pouvez configurer l'envoi d'alertes aux administrateurs pour chaque objet ajouté à un compartiment, où les objets représentent les fichiers de journal associés à un événement système critique.

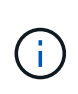

Bien que la notification d'événement puisse être configurée sur un compartiment avec l'option de verrouillage d'objet S3 activée, les métadonnées S3 Object Lock (conservation jusqu'à la date et état de conservation légale) des objets ne seront pas incluses dans les messages de notification.

• **Service d'intégration de recherche** : le service d'intégration de recherche est utilisé pour envoyer des métadonnées d'objet S3 à un index Elasticsearch spécifié où les métadonnées peuvent être recherchées ou analysées à l'aide du service externe.

Vous pouvez, par exemple, configurer des compartiments pour envoyer les métadonnées d'objet S3 vers un service Elasticsearch distant. Vous pouvez ensuite utiliser Elasticsearch pour effectuer des recherches dans des compartiments et effectuer des analyses sophistiquées des modèles présents dans les métadonnées de l'objet.

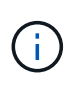

Bien que l'intégration avec Elasticsearch puisse être configurée sur un compartiment avec l'option S3 Object Lock activée, les métadonnées S3 Object Lock (conservation jusqu'à la date et état de conservation légale) des objets ne seront pas incluses dans les messages de notification.

Les services de plateforme permettent aux locataires d'utiliser des ressources de stockage externes, des services de notification et des services de recherche ou d'analyse avec leurs données. Étant donné que l'emplacement cible des services de plateforme ne fait généralement pas partie de votre déploiement StorageGRID, vous devez décider si vous souhaitez autoriser les locataires à utiliser ces services. Dans ce cas, vous devez activer l'utilisation des services de plateforme lorsque vous créez ou modifiez des comptes de tenant. Vous devez également configurer votre réseau de sorte que les messages de services de plate-forme générés par les locataires puissent atteindre leurs destinations.

#### **Recommandations relatives à l'utilisation des services de plate-forme**

Avant d'utiliser les services de plateforme, vous devez connaître les recommandations suivantes :

- Vous ne devez pas utiliser plus de 100 locataires actifs avec les demandes S3 nécessitant la réplication CloudMirror, les notifications et l'intégration de la recherche. Avec plus de 100 locataires actifs, les performances des clients S3 sont plus lentes.
- Si le contrôle de versions et la réplication CloudMirror sont activés pour un compartiment S3 dans le système StorageGRID, vous devez également activer la gestion des versions du compartiment S3 pour le terminal de destination. Cela permet à la réplication CloudMirror de générer des versions d'objet similaires sur le noeud final.

#### **Informations associées**

["Utilisez un compte de locataire"](https://docs.netapp.com/fr-fr/storagegrid-115/tenant/index.html)

["Configuration des paramètres du proxy de stockage"](https://docs.netapp.com/fr-fr/storagegrid-115/admin/configuring-storage-proxy-settings.html)

["Moniteur et amp ; dépannage"](https://docs.netapp.com/fr-fr/storagegrid-115/monitor/index.html)

### <span id="page-17-0"></span>**Réseaux et ports pour les services de plate-forme**

Si vous autorisez un locataire S3 à utiliser des services de plateforme, vous devez configurer la mise en réseau pour le grid de manière à ce que les messages des services de plateforme puissent être envoyés vers leur destination.

Lorsque vous créez ou mettez à jour le compte de locataire, vous pouvez activer des services de plateforme pour un compte de locataire S3. Si les services de plateforme sont activés, le locataire peut créer des terminaux qui servent de destination à la réplication CloudMirror, à la notification d'événement ou aux messages d'intégration de recherche à partir de ses compartiments S3. Ces messages de services de plateforme sont envoyés depuis les nœuds de stockage qui exécutent le service ADC vers les terminaux de destination.

Par exemple, les locataires peuvent configurer les types de terminaux de destination suivants :

- Un cluster Elasticsearch hébergé localement
- Application locale prenant en charge la réception de messages SNS (simple notification Service)
- Un compartiment S3 hébergé localement sur la même instance d'StorageGRID ou sur une autre instance
- Un terminal externe, tel qu'un terminal sur Amazon Web Services.

Pour vous assurer que les messages des services de plate-forme peuvent être envoyés, vous devez configurer le réseau ou les réseaux contenant les nœuds de stockage ADC. Vous devez vous assurer que les ports suivants peuvent être utilisés pour envoyer des messages de services de plate-forme aux noeuds finaux de destination.

Par défaut, les messages des services de plate-forme sont envoyés sur les ports suivants :

- **80**: Pour les URI de point final commençant par http
- **443**: Pour les URI de point final qui commencent par https

Les locataires peuvent spécifier un port différent lorsqu'ils créent ou modifient un noeud final.

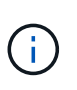

Si un déploiement StorageGRID est utilisé comme destination pour la réplication CloudMirror, des messages de réplication peuvent être reçus sur un port autre que 80 ou 443. Vérifiez que le port utilisé pour S3 par le déploiement StorageGRID de destination est spécifié dans le terminal.

Si vous utilisez un serveur proxy non transparent, vous devez également configurer les paramètres de proxy de stockage pour permettre l'envoi de messages vers des noeuds finaux externes, tels qu'un noeud final sur Internet.

#### **Informations associées**

["Configuration des paramètres du proxy de stockage"](https://docs.netapp.com/fr-fr/storagegrid-115/admin/configuring-storage-proxy-settings.html)

["Utilisez un compte de locataire"](https://docs.netapp.com/fr-fr/storagegrid-115/tenant/index.html)

### <span id="page-18-0"></span>**Livraison par site de messages de services de plate-forme**

Toutes les opérations de services de plateforme sont réalisées sur une base par site.

C'est-à-dire que si un locataire utilise un client pour effectuer une opération de création d'API S3 sur un objet en se connectant à un nœud de passerelle sur le site de Data Center 1, la notification concernant cette action est déclenchée et envoyée depuis le site de Data Center 1.

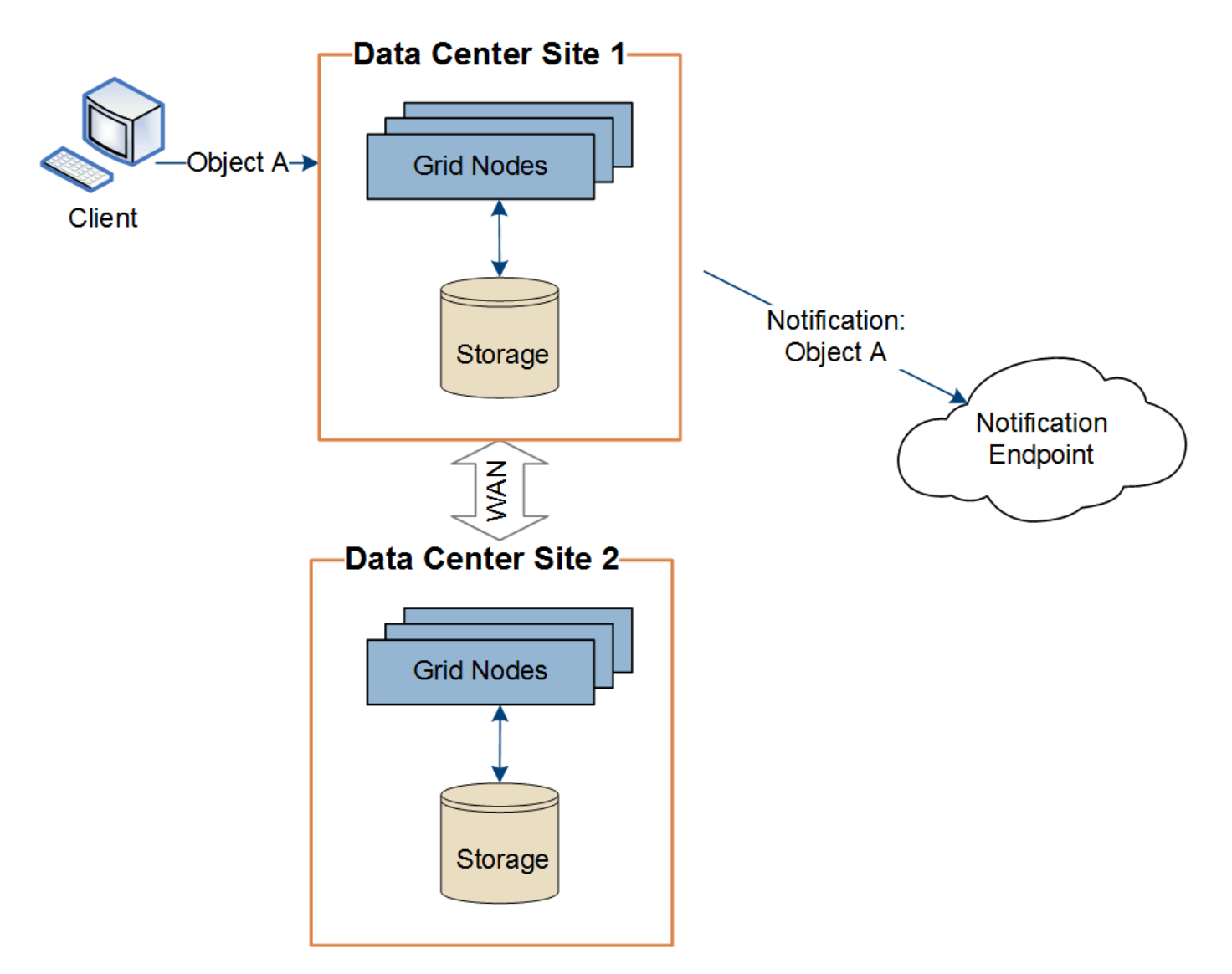

Si le client exécute ensuite une opération de suppression d'API S3 sur ce même objet à partir du site du centre de données 2, la notification concernant l'action de suppression est déclenchée et envoyée depuis le site du centre de données 2.

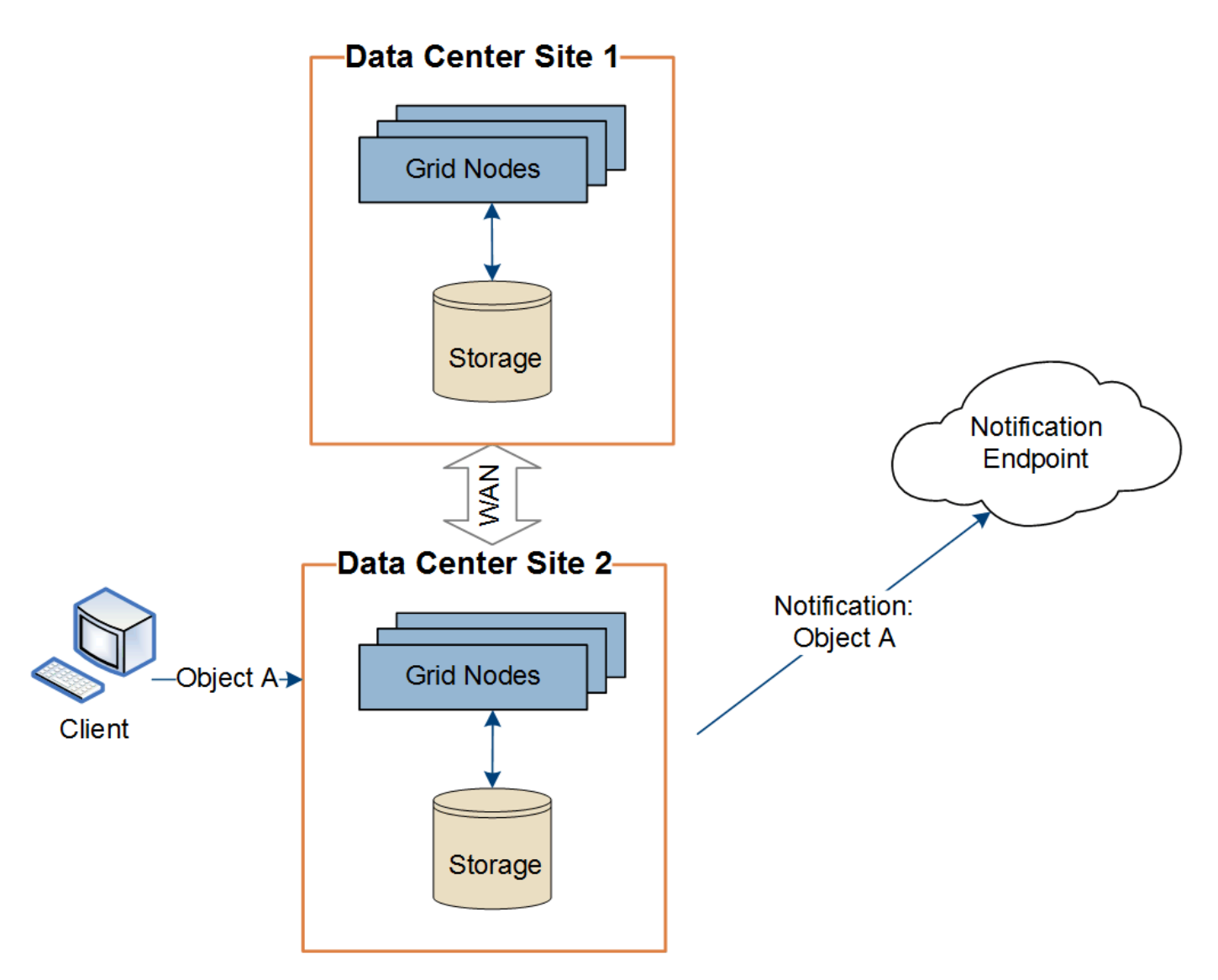

Assurez-vous que le réseau de chaque site est configuré de manière à ce que les messages des services de plate-forme puissent être transmis à leurs destinations.

### <span id="page-20-0"></span>**Dépannage des services de plate-forme**

Les terminaux utilisés dans les services de plateforme sont créés et gérés par les utilisateurs locataires dans le Gestionnaire de locataires. Toutefois, si un locataire a des problèmes de configuration ou d'utilisation des services de plateforme, vous pouvez utiliser le Gestionnaire de grille pour résoudre le problème.

### **Problèmes liés aux nouveaux terminaux**

Avant qu'un locataire ne puisse utiliser les services de plateforme, il doit créer un ou plusieurs terminaux à l'aide du Gestionnaire des locataires. Chaque terminal représente une destination externe pour un service de plateforme unique, par exemple un compartiment StorageGRID S3, un compartiment Amazon Web Services, un thème simple Service de notification ou un cluster Elasticsearch hébergé localement ou sur AWS. Chaque noeud final comprend à la fois l'emplacement de la ressource externe et les informations d'identification nécessaires pour accéder à cette ressource.

Lorsqu'un locataire crée un noeud final, le système StorageGRID valide que ce dernier existe et qu'il peut être

atteint à l'aide des identifiants spécifiés. La connexion au noeud final est validée à partir d'un nœud sur chaque site.

Si la validation du noeud final échoue, un message d'erreur explique pourquoi la validation du noeud final a échoué. L'utilisateur locataire doit résoudre le problème, puis essayer de créer à nouveau le noeud final.

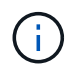

La création de point final échoue si les services de plate-forme ne sont pas activés pour le compte de locataire.

#### **Problèmes avec les terminaux existants**

En cas d'erreur lorsqu'StorageGRID tente d'atteindre un terminal existant, un message s'affiche sur le tableau de bord dans le Gestionnaire de locataires.

One or more endpoints have experienced an error and might not be functioning properly. Go to the *Endpoints* page to view the error details. The last error occurred 2 hours ago.

Les utilisateurs locataires peuvent accéder à la page noeuds finaux pour consulter le message d'erreur le plus récent pour chaque noeud final et déterminer la durée de l'erreur. La colonne **dernière erreur** affiche le message d'erreur le plus récent pour chaque noeud final et indique la durée de l'erreur. Erreurs incluant le l'icône s'est produite au cours des 7 derniers jours.

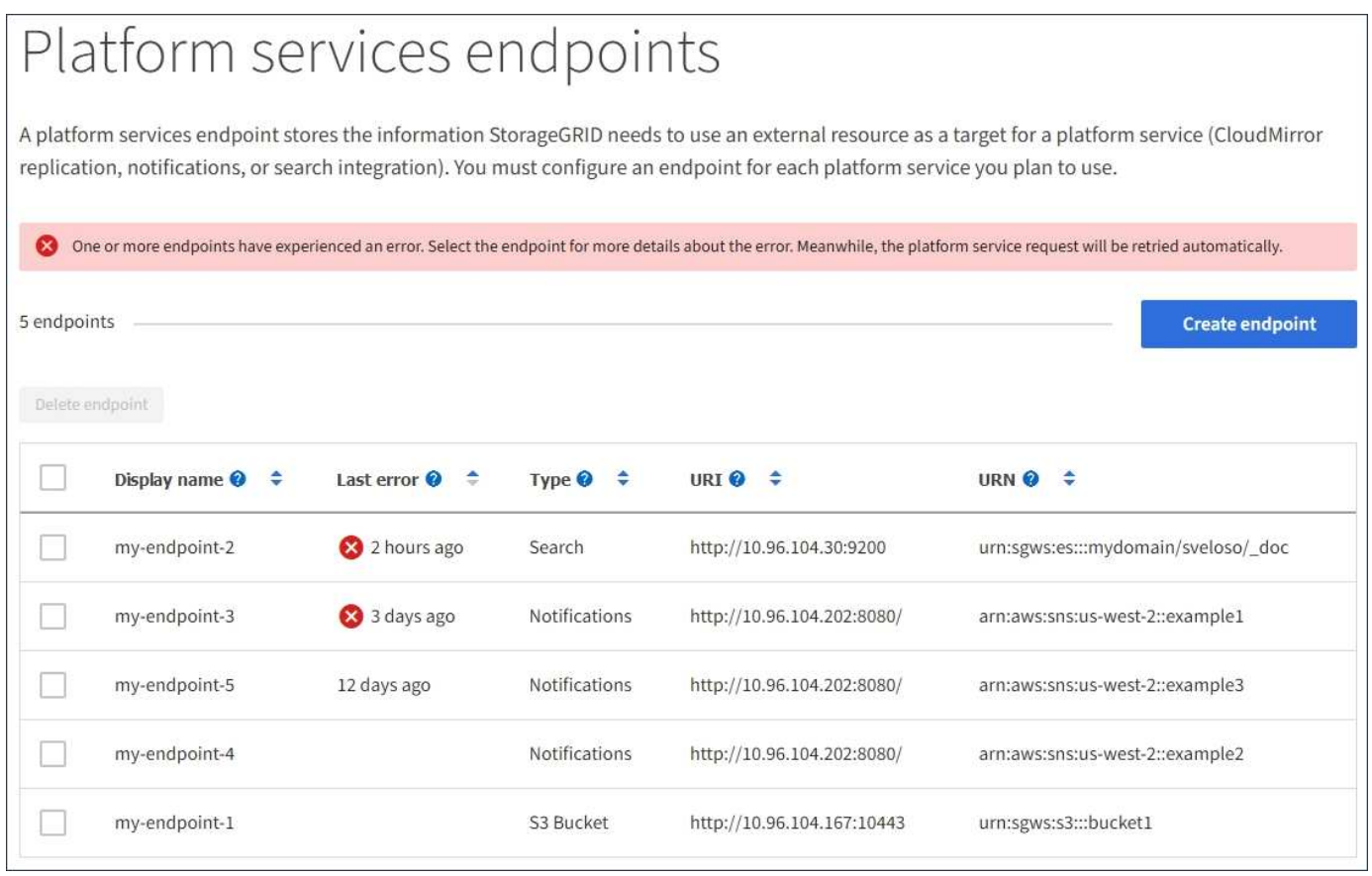

Certains messages d'erreur dans la colonne **dernière erreur** peuvent inclure un LogId entre parenthèses. Un administrateur de grille ou le support technique peut utiliser cet ID pour trouver des informations plus détaillées sur l'erreur dans bycast.log.

j.

#### **Problèmes liés aux serveurs proxy**

Si vous avez configuré un proxy de stockage entre des nœuds de stockage et des terminaux de service de plateforme, des erreurs peuvent se produire si votre service proxy n'autorise pas les messages de StorageGRID. Pour résoudre ces problèmes, vérifiez les paramètres de votre serveur proxy afin de vous assurer que les messages relatifs au service de la plate-forme ne sont pas bloqués.

#### **Déterminer si une erreur s'est produite**

Si des erreurs de point final se sont produites au cours des 7 derniers jours, le tableau de bord du Gestionnaire des locataires affiche un message d'alerte. Vous pouvez accéder à la page noeuds finaux pour obtenir plus de détails sur l'erreur.

#### **Échec des opérations client**

Certains problèmes de service de plateforme peuvent entraîner l'échec des opérations client dans le compartiment S3. Par exemple, les opérations client S3 échouent si le service RSM (Replicated State machine) interne s'arrête ou s'il y a trop de messages de services de plate-forme en file d'attente pour la livraison.

Pour vérifier l'état des services :

- 1. Sélectionnez **support** > **Outils** > **topologie de grille**.
- 2. Sélectionnez *site* > *Storage Node* > **SSM** > **Services**.

#### **Erreurs récupérables et récupérables du point final**

Une fois les noeuds finaux créés, des erreurs de demande de service de plate-forme peuvent se produire pour diverses raisons. Certaines erreurs peuvent être récupérées avec l'intervention de l'utilisateur. Par exemple, des erreurs récupérables peuvent se produire pour les raisons suivantes :

- Les informations d'identification de l'utilisateur ont été supprimées ou ont expiré.
- Le compartiment de destination n'existe pas.
- La notification ne peut pas être envoyée.

Si StorageGRID rencontre une erreur récupérable, la demande de service de plate-forme sera relancée jusqu'à ce qu'elle réussisse.

D'autres erreurs sont irrécupérables. Par exemple, une erreur irrécupérable se produit si le noeud final est supprimé.

Si StorageGRID rencontre une erreur de point final irrécupérable, l'alarme Total Events (SMTT) est déclenchée dans le Gestionnaire de grille. Pour afficher l'alarme Total Events :

- 1. Sélectionnez **noeuds**.
- 2. Sélectionnez *site* > *grid node* > **Events**.
- 3. Afficher le dernier événement en haut du tableau.

Les messages d'événement sont également répertoriés dans le /var/local/log/bycast-err.log.

- 4. Suivez les instructions fournies dans le contenu de l'alarme SMTT pour corriger le problème.
- 5. Cliquez sur **Réinitialiser le nombre d'événements**.
- 6. Notifier le locataire des objets dont les messages de services de plate-forme n'ont pas été livrés.
- 7. Demandez au locataire de déclencher à nouveau la réplication ou la notification ayant échoué en mettant à jour les métadonnées ou balises de l'objet.

Le locataire peut soumettre de nouveau les valeurs existantes afin d'éviter toute modification non souhaitée.

#### **Les messages des services de plate-forme ne peuvent pas être transmis**

Si la destination rencontre un problème qui l'empêche d'accepter des messages de services de plate-forme, l'opération client sur le compartiment réussit, mais le message des services de plate-forme n'est pas livré. Par exemple, cette erreur peut se produire si les informations d'identification sont mises à jour sur la destination de sorte que StorageGRID ne puisse plus s'authentifier auprès du service de destination.

Si les messages des services de la plate-forme ne peuvent pas être envoyés en raison d'une erreur irrécupérable, l'alarme Total Events (SMTT) est déclenchée dans Grid Manager.

#### **Des performances plus lentes pour les demandes de services de plateforme**

Le logiciel StorageGRID peut canaliser les demandes S3 entrantes pour un compartiment si le taux d'envoi des demandes dépasse le taux à partir duquel le terminal de destination peut recevoir les demandes. La restriction ne se produit que lorsqu'il existe un arriéré de demandes en attente d'envoi vers le noeud final de destination.

Le seul effet visible est que les requêtes S3 entrantes prennent plus de temps à s'exécuter. Si vous commencez à détecter les performances beaucoup plus lentes, vous devez réduire le taux d'entrée ou utiliser un terminal avec une capacité plus élevée. Si l'carnet de commandes des requêtes continue d'augmenter, les opérations S3 des clients (par EXEMPLE, LES requêtes PUT) finiront par échouer.

Les demandes CloudMirror sont plus susceptibles d'être affectées par les performances du terminal de destination, car ces demandes impliquent généralement plus de transfert de données que les demandes d'intégration de recherche ou de notification d'événements.

#### **Les demandes de service de la plateforme échouent**

Pour afficher le taux d'échec de la demande pour les services de plate-forme :

- 1. Sélectionnez **noeuds**.
- 2. Sélectionnez *site* > **Platform Services**.
- 3. Afficher le tableau des taux d'échec de la demande.

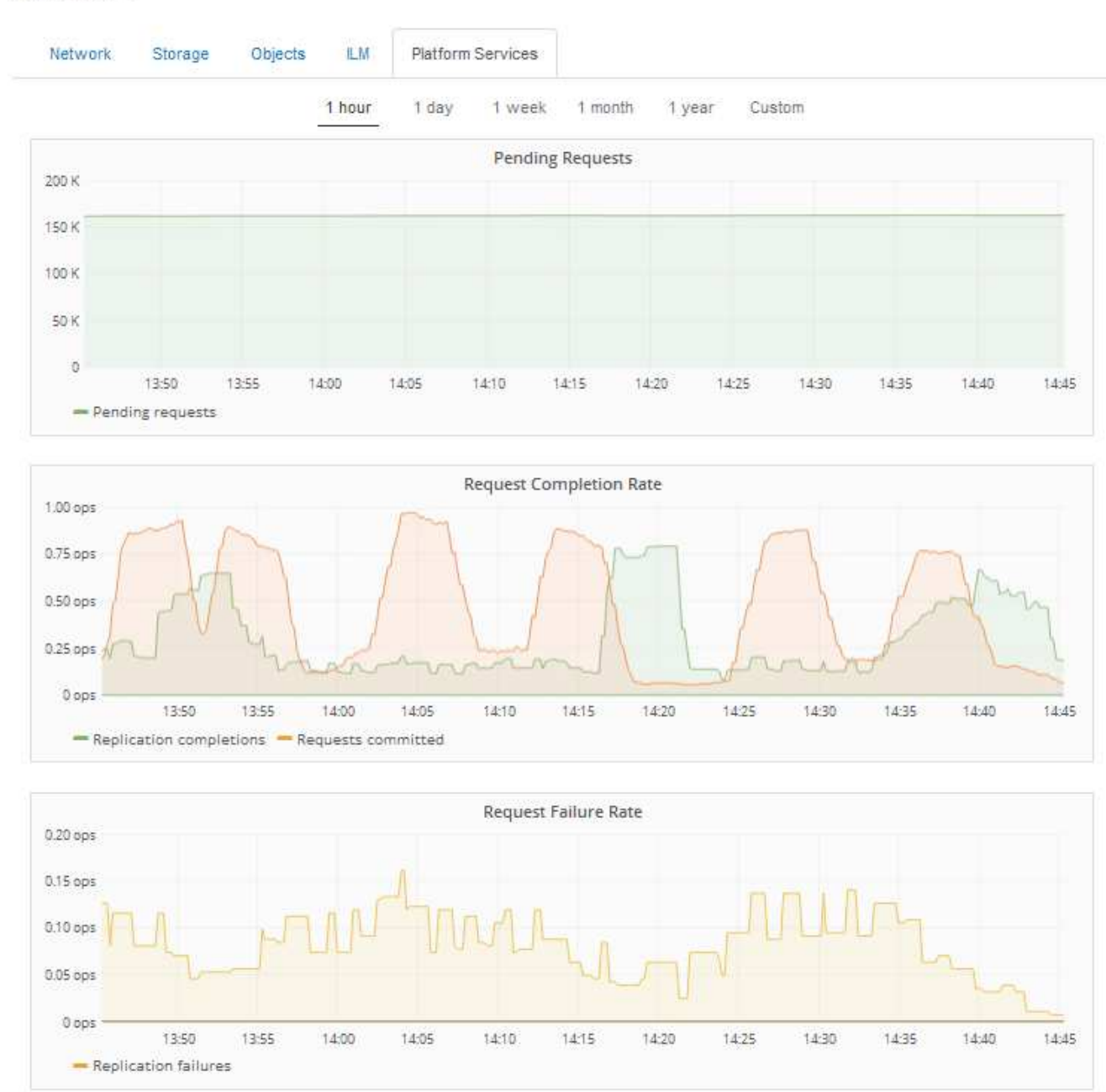

#### Data Center 1

#### **Alerte de services de plate-forme non disponibles**

L'alerte **Platform services unavailable** indique qu'aucune opération de service de plate-forme ne peut être effectuée sur un site car trop de nœuds de stockage avec le service RSM sont en cours d'exécution ou disponibles.

Le service RSM garantit que les demandes de service de plate-forme sont envoyées à leurs points de terminaison respectifs.

Pour résoudre cette alerte, déterminez quels nœuds de stockage du site incluent le service RSM. (Le service RSM est présent sur les nœuds de stockage qui incluent également le service ADC.) Ensuite, assurez-vous que la plupart de ces nœuds de stockage sont exécutés et disponibles.

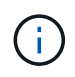

Si plusieurs nœuds de stockage contenant le service RSM échouent sur un site, vous perdez toute demande de service de plateforme en attente pour ce site.

#### **Conseils de dépannage supplémentaires pour les terminaux des services de plateforme**

Pour plus d'informations sur le dépannage des terminaux de services de plateforme, reportez-vous aux instructions d'utilisation des comptes de tenant.

["Utilisez un compte de locataire"](https://docs.netapp.com/fr-fr/storagegrid-115/tenant/index.html)

#### **Informations associées**

["Moniteur et amp ; dépannage"](https://docs.netapp.com/fr-fr/storagegrid-115/monitor/index.html)

["Configuration des paramètres du proxy de stockage"](https://docs.netapp.com/fr-fr/storagegrid-115/admin/configuring-storage-proxy-settings.html)

#### **Informations sur le copyright**

Copyright © 2024 NetApp, Inc. Tous droits réservés. Imprimé aux États-Unis. Aucune partie de ce document protégé par copyright ne peut être reproduite sous quelque forme que ce soit ou selon quelque méthode que ce soit (graphique, électronique ou mécanique, notamment par photocopie, enregistrement ou stockage dans un système de récupération électronique) sans l'autorisation écrite préalable du détenteur du droit de copyright.

Les logiciels dérivés des éléments NetApp protégés par copyright sont soumis à la licence et à l'avis de nonresponsabilité suivants :

CE LOGICIEL EST FOURNI PAR NETAPP « EN L'ÉTAT » ET SANS GARANTIES EXPRESSES OU TACITES, Y COMPRIS LES GARANTIES TACITES DE QUALITÉ MARCHANDE ET D'ADÉQUATION À UN USAGE PARTICULIER, QUI SONT EXCLUES PAR LES PRÉSENTES. EN AUCUN CAS NETAPP NE SERA TENU POUR RESPONSABLE DE DOMMAGES DIRECTS, INDIRECTS, ACCESSOIRES, PARTICULIERS OU EXEMPLAIRES (Y COMPRIS L'ACHAT DE BIENS ET DE SERVICES DE SUBSTITUTION, LA PERTE DE JOUISSANCE, DE DONNÉES OU DE PROFITS, OU L'INTERRUPTION D'ACTIVITÉ), QUELLES QU'EN SOIENT LA CAUSE ET LA DOCTRINE DE RESPONSABILITÉ, QU'IL S'AGISSE DE RESPONSABILITÉ CONTRACTUELLE, STRICTE OU DÉLICTUELLE (Y COMPRIS LA NÉGLIGENCE OU AUTRE) DÉCOULANT DE L'UTILISATION DE CE LOGICIEL, MÊME SI LA SOCIÉTÉ A ÉTÉ INFORMÉE DE LA POSSIBILITÉ DE TELS DOMMAGES.

NetApp se réserve le droit de modifier les produits décrits dans le présent document à tout moment et sans préavis. NetApp décline toute responsabilité découlant de l'utilisation des produits décrits dans le présent document, sauf accord explicite écrit de NetApp. L'utilisation ou l'achat de ce produit ne concède pas de licence dans le cadre de droits de brevet, de droits de marque commerciale ou de tout autre droit de propriété intellectuelle de NetApp.

Le produit décrit dans ce manuel peut être protégé par un ou plusieurs brevets américains, étrangers ou par une demande en attente.

LÉGENDE DE RESTRICTION DES DROITS : L'utilisation, la duplication ou la divulgation par le gouvernement sont sujettes aux restrictions énoncées dans le sous-paragraphe (b)(3) de la clause Rights in Technical Data-Noncommercial Items du DFARS 252.227-7013 (février 2014) et du FAR 52.227-19 (décembre 2007).

Les données contenues dans les présentes se rapportent à un produit et/ou service commercial (tel que défini par la clause FAR 2.101). Il s'agit de données propriétaires de NetApp, Inc. Toutes les données techniques et tous les logiciels fournis par NetApp en vertu du présent Accord sont à caractère commercial et ont été exclusivement développés à l'aide de fonds privés. Le gouvernement des États-Unis dispose d'une licence limitée irrévocable, non exclusive, non cessible, non transférable et mondiale. Cette licence lui permet d'utiliser uniquement les données relatives au contrat du gouvernement des États-Unis d'après lequel les données lui ont été fournies ou celles qui sont nécessaires à son exécution. Sauf dispositions contraires énoncées dans les présentes, l'utilisation, la divulgation, la reproduction, la modification, l'exécution, l'affichage des données sont interdits sans avoir obtenu le consentement écrit préalable de NetApp, Inc. Les droits de licences du Département de la Défense du gouvernement des États-Unis se limitent aux droits identifiés par la clause 252.227-7015(b) du DFARS (février 2014).

#### **Informations sur les marques commerciales**

NETAPP, le logo NETAPP et les marques citées sur le site<http://www.netapp.com/TM>sont des marques déposées ou des marques commerciales de NetApp, Inc. Les autres noms de marques et de produits sont des marques commerciales de leurs propriétaires respectifs.